# Veritas NetBackup CloudPoint™ Quick Start Guide for Google Cloud Platform

# What is Veritas NetBackup CloudPoint?

Veritas CloudPoint is now integrated into NetBackup 8.3 —meet NetBackup CloudPoint— a simple snapshot-based cloud backup and recovery feature for today's scale-out workloads and multicloud environments.

### Highlights:

- NetBackup integration: Natively integrates with NetBackup for centralized visibility, reporting, Role Based Access Control (RBAC) and compliance across physical, virtual, and cloud workloads.
- Backup, Recovery and Replication: Automate backups using policies to meet enterprise SLAs. Replicate across regions and accounts for DR readiness. Allow Rollback, Original and Alternate location restores.
- Automation and orchestration: Disk, File and Database level recovery, application consistent snapshot and restores for Oracle, SQL, SQL AG and MongoDB.
   Management of encrypted volumes with provider-managed encryption for AWS, Azure and GCP.

Licensing note: All customers with existing NetBackup 8.3 licenses benefit from the full capabilities of NetBackup CloudPoint at no additional cost.

#### **KEY FEATURES**

- Snapshot-based data protection
- + Automated scheduling and creation
- + Multi-cloud visibility and orchestration
- ★ Auto-deletion of expired snapshots
- → Fast RPO and RTO
- ◆ Deep integration with storage arrays, and public and private cloud platforms
- → Modular architecture for rapid workload proliferation
- ★ Intuitive interface and reporting
- ★ RESTful APIs for storage management and administration

# Launch Veritas NetBackup CloudPoint

## 1 Enter your installation parameters

- At Google Cloud Platform (GCP), navigate to the Veritas NetBackup CloudPoint offer page and press Launch button. The screen will take you to deployment template page.
- 2. Before completing the form ensure that Secrete Manager API are enabled for the GCP project. The Compute Engine default service account has "Editor" and "Secret Manager Secret Accessor" roles attached. Then fill the New Veritas NetBackup CloudPoint deployment page with below fields.

| Category                                 | Parameter Name          | Description including defaults                                                                                                    |
|------------------------------------------|-------------------------|----------------------------------------------------------------------------------------------------|
| General                                  | Deployment name         | Specify a name for NetBackup CloudPoint deployment. This will also be the name of the NetBackup CloudPoint Host VM.  Default - netbackup-cloudpoint-1                                                                                                    |
|                                          | OS Image                | Select RHEL 7 or Ubuntu 18.04 Operating system for the NetBackup CloudPoint Host VM.  Default - Red Hat Enterprise Linux 7 x86_64                                                                                                    |
|                                          | Machine Type            | The number of CPU is defaulted to 2 vCPUs. This can be higher depending on the load.                                                                                                    |
| Boot Disk                                | Boot Disk Type          | Boot disk can be Standard Persistent Disk or SSD Persistent Disk.  Default - Standard Persistent Disk                                                                                                    |
|                                          | Boot Disk Size in<br>GB | Default - 64 GB                                                                                                    |
| Data Disk<br>Configuration               | Data Disk Size in<br>GB | Default - 50 GB                                                                                                    |
| Category                                 | Parameter Name          | Description including defaults                                                                                                    |
| Location                                 | Zone                    | The zone where NetBackup CloudPoint needs to be launched.                                                                                                    |
|                                          |                         | Default - us-west4-c                                                                                                    |
| Network<br>Interface                     | Network                 | Select the VPC network when NetBackup<br>CloudPoint Host VM will be launched                                                                                                    |
|                                          | Subnetwork              | Select the subnet                                                                                                    |
|                                          | External IP             | If NetBackup CloudPoint VM needs a public access, then specify. This may lead to security issues. It is highly encouraged to check with the security team.                                                                                                    |
|                                          |                         | Default is None                                                                                                    |
|                                          | Inbound CIDR            | Specify which IP range can access NetBackup CloudPoint VM. If there is more than one IP/CIDR, separate them with comma. Default - NetBackup CloudPoint requires inbound HTTPS (port 443) and RabbitMQ (port 5671) to be open. If the input is not provided, NetBackup CloudPoint VM can only be accessed within the VM subnet.                                                                         |
| NetBackup<br>CloudPoint<br>Configuration | User Name               | Specify a name for the CloudPoint administrator user account that is configured on the instance.                                                                                                    |
|                                          | Hostname                | Specify the Fully Qualified Host Name (FQHN) that you want to use to connect to the CloudPoint instance. The specified host name is used for configuring CloudPoint.  If you want to connect to the host using different names, then add all the names here to enable CloudPoint access using those names.  The specified names are used to generate a TLS server certificate for the CloudPoint host. |

## 2 Verify installation

- 1. Once all the parameters are entered, click deploy.
- 2. The NBU CloudPoint deployment can be taken up to 8 minutes to finish.
- 3. If there is any issue, remotely log to the NBU CloudPoint VM and check the log "/cloudpoint/logs/cloudpoint-gcp-deployment.log"

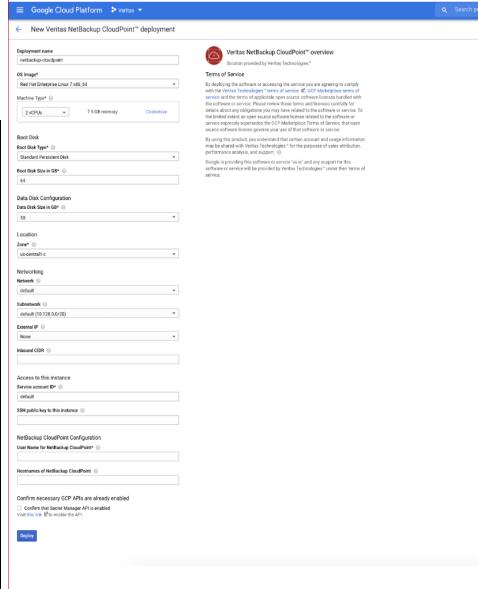

- 4. On successfully deployment, VM information, CloudPoint username, and temporary password are displayed on the deployed page. On right pane displays an example of a screenshot
- 5. Delete your deployment via GCP console if it's not needed. All resources, which are created by the deployment, will be deleted when the deployment is deleted.

**Note:** if you want to remotely access the instance on which CloudPoint is running, press 'SSH' button.

Veritas NetBackup CloudPoint is now installed. The next step is to launch the CloudPoint user interface in your browser and complete the final configuration steps. Continue with the next page.

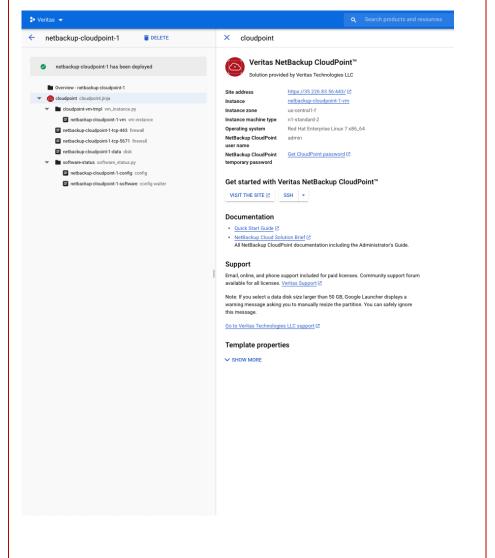

# **Configure CloudPoint with NetBackup**

## 1 Add CloudPoint to Veritas NetBackup

 Open a browser and point it to the host where Veriats NetBackup is installed. https://<netbackup-master-fqdn>/webui

Here, netbackup-master-fqdn is the Fully Qualified Domain Name of the host.

Go to Cloud section under Workloads tab And click "+Add" to add a new CloudPoint server.

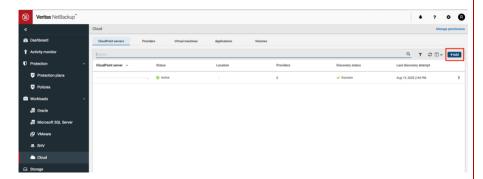

- 2. Enter CloudPoint FQDN from deployment manager at GCP or IP address of CloudPoint VM at GCP and validate.
- Once Validation is complete, add CloudPoint username given at the time of GCP deployment and password from Google secrets manager. Then press "Add" button at the right bottom of the screen.

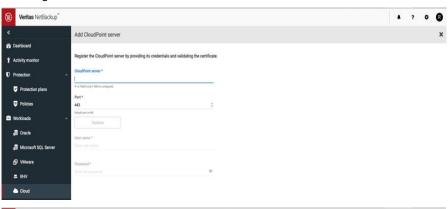

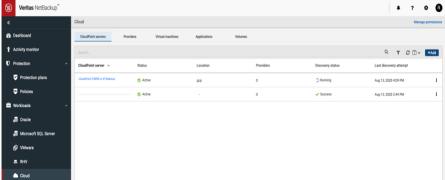

## **2** Gather GCP plug-in configuration information

To use CloudPoint for managing assets in Google Cloud Platform (GCP), you will need the following:

- A service account in GCP
- The credentials file that contains the key-value pairs of service account keys that are used to authenticate to Google.

The contents of this file are required while configuring the CloudPoint plug-in for GCP.

Refer to the following Google documentation for details:

https://cloud.google.com/compute/docs/access/serv ice-accounts

https://cloud.google.com/iam/docs/understandingservice-accounts

 $\underline{https://cloud.google.com/iam/docs/creating managing-service-accounts}$ 

Before you configure CloudPoint, have the following information ready:

| CloudPoint term | GCP term/description                                                                                                    |
|-----------------|----------------------------------------------------------------------------------------------------|
| Project ID      | The ID of the project from which the resources are managed.                                                                                                    |
| Client ID       | The Client ID that is used for operations.                                                                                                    |
| Client Email    | The email address of the client ld.                                                                                                    |
| Private Key ID  | The ID of the private key.                                                                                                    |
| Private Key     | The private key. You must enter this key without quotes (neither single quotes nor double quotes). Do not enter any spaces or return characters at the beginning or end of the key. |
| Zones           | The list of zones in which the plug-in operates.                                                                                                    |

# 3 Add Service Provider

1. We can add configurations for any of the cloud providers by clicking "+Add" below the Cloud provider to add a configuration for that cloud.

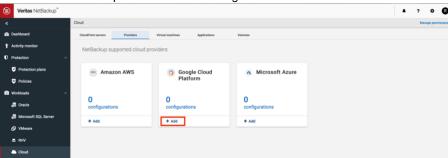

2. At this stage, we need to fill details from Section 2 – Configure CloudPoint with NetBackup after selecting "CloudPoint server" from the drop-down list. Press "Save".

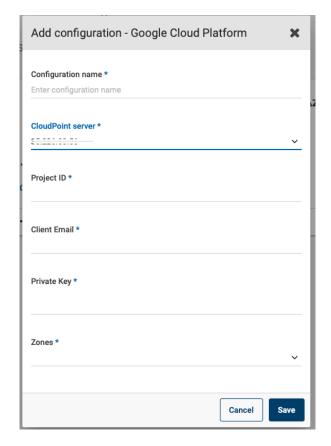

3. Google Cloud Platform provider is now successfully added and configured at Veritas NetBackup.

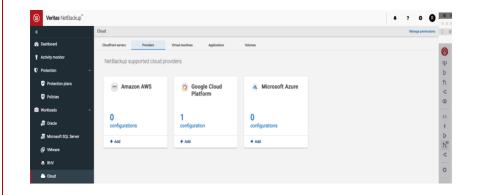

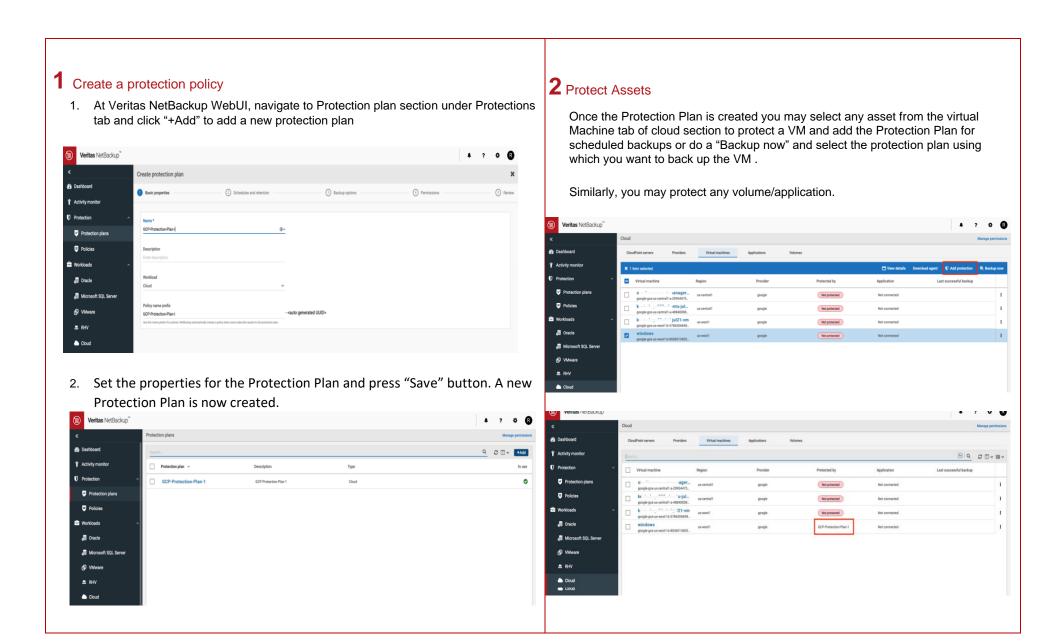

# **Troubleshooting Veritas NetBackup CloudPoint Deployment**

## 1. Symptom:

CloudPoint deployment logs (/cloudpoint/logs/cloudpoint-gcp-deployment.log) within CloudPoint VM displays below error:

[ Tue Jul 21 05:05:36 UTC 2020 ] ERROR: Accessing CloudPoint password from the Secret Manager "netbackup-cloudpoint-1" is failed.

Deployment manager reports below error:

{"ResourceType":"runtimeconfig.v1beta1.waiter","ResourceErrorCode":"504","ResourceErrorMessage":"Timeout expired."}

#### Steps to resolve:

Secret key with similar name to deployment name may exists. GCP logging console may show that Secrets Manager API throws error that secret key with the same name already exists from previous deployment.

Delete secret key name matching to your deployment name.

#### Symptom:

CloudPoint deployment logs (/cloudpoint/logs/cloudpoint-gcp-deployment.log) within CloudPoint VM displays below error: ERROR: The instance, <instance name>, doesn't have network connectivity to Google Marketplace and/or Google API.

Deployment manager reports below error:

{"ResourceType":"runtimeconfig.v1beta1.waiter","ResourceErrorCode":"504","ResourceErrorMessage":"Timeout expired."}

At the time of deployment, if External IP is set to default option (None) then ensure that CloudPoint VPC has Cloud NAT configured. The error occurs as CloudPoint fails to pull MongoDb container from GCP marketplace.

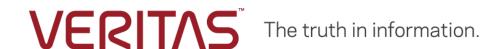

Copyright (c) 2020 Veritas Technologies LLC. All rights reserved. Veritas, the Veritas Logo, and CloudPoint are trademarks or registered trademarks of Veritas Technologies LLC or its affiliates in the U.S. and other countries. Other names may be trademarks of their respective owners.